#### **Geant4 (Hands-on Session)**

**Dr. Kavita Lalwani Assiatant Professor Department of Physics MNIT Jaipur**

### **Structure of Geant4 Working Folder (Exercise)**

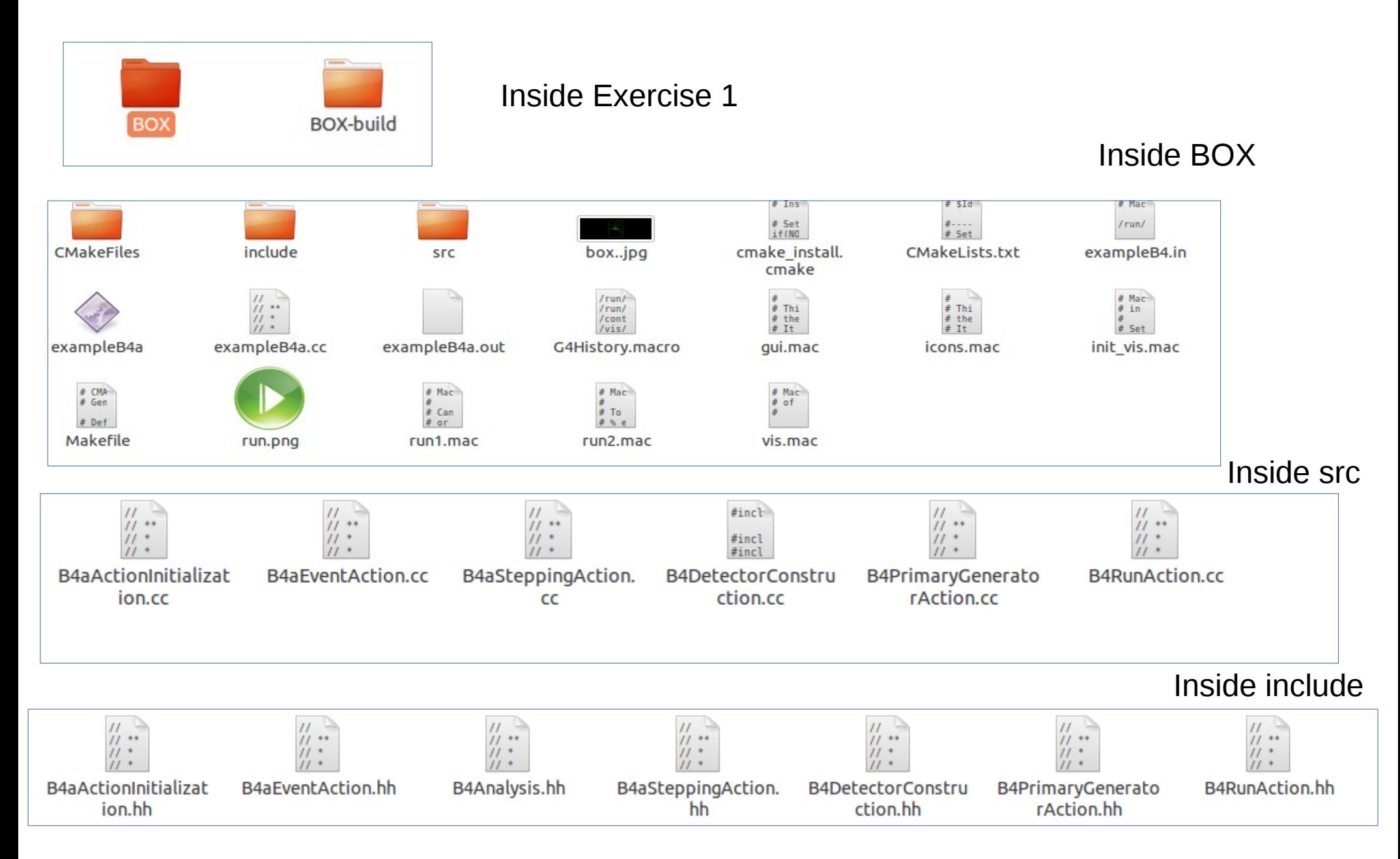

### Exercise 1(a)

Create a Box of 25cm x 25cm x 50cm filled with liquid Argon Take size of world box: 1m x1m x 3m. Take Material of world box: Air

# (Detector Construction Class)

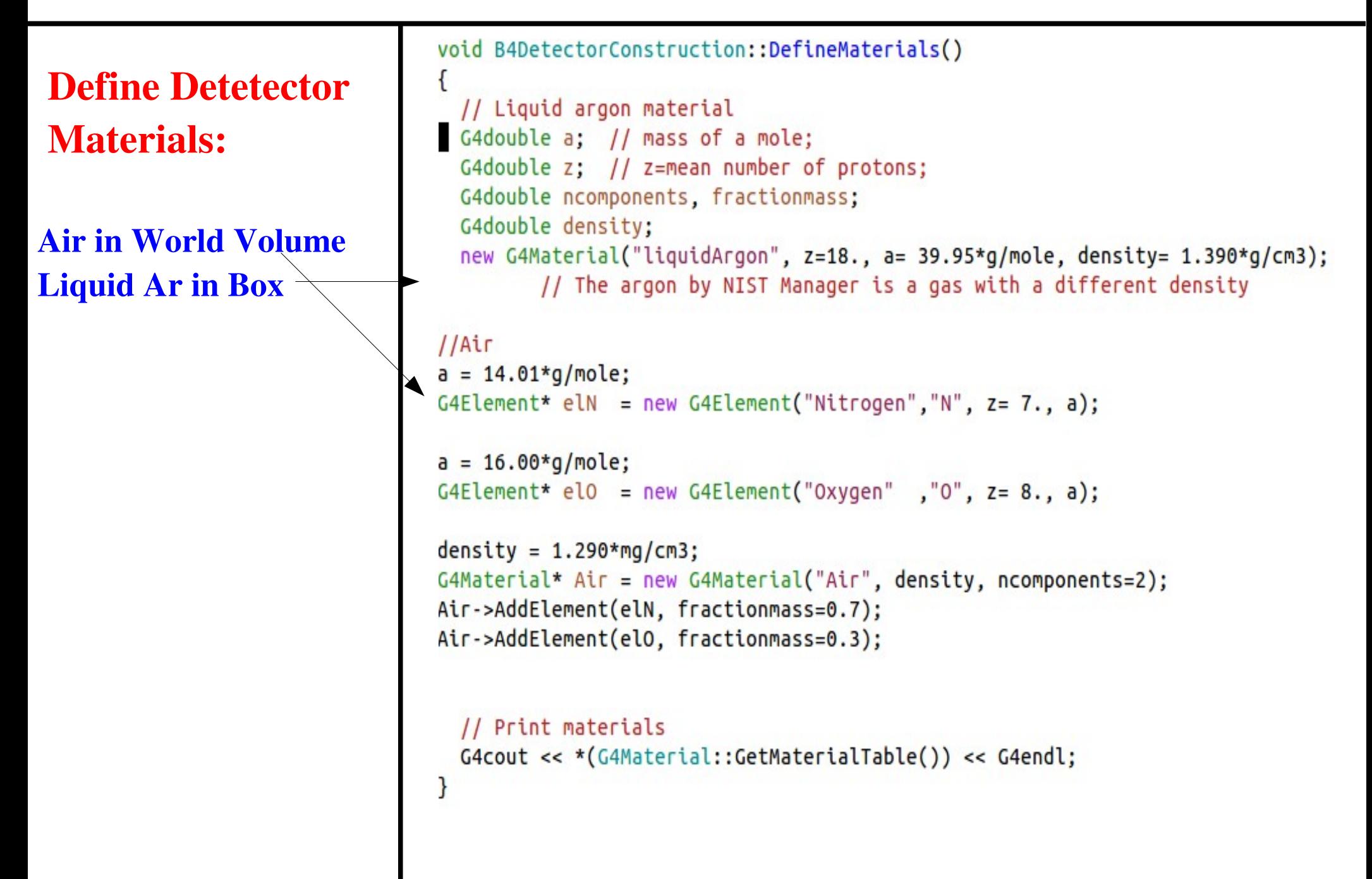

### (Detector Construction Class)

#### Create Geometry

```
// Create World Volume
 G4double world x = 1.0*m:
 G4double world v = 1.0*m:
                                                                                                   ================Create a box of dimensions 25cm*25cm*50cm========
 G4double world z = 3.0*m:
                                                                                      G4double box x = 25.0*cm'/This creates a box named \frac{1}{2} World; \pm with the extent from -1.0 to 1.0 meters in
                                                                                      G4double box y = 25.0*cm;
\times -1.0 meters to +1.0 meters along the Y axis and from -3.0 to 3.0 meters in Z.<br>Note that the G4Box constructor takes as arguments the halves of the total box
                                                                                      G4double box z = 50.0*cm;
                                                                                      //This creates a box named ; 'box; ± with the extent from -25.0 to 25.0 cm in X,
iize.
                                                                                      -25cm to 25cm along the Y axis and from -50cm to 50cm in Z. Note that the G4Box
G4Box* WorldBox = new G4Box("World", world x, world y, world z); // its name and
                                                                                     constructor takes as arguments the halves of the total box size.
 size
                                                                                      4Box* smallBox = new G4Box("Box", box x, box y, box z); // its name and size
     G4LogicalVolume* WorldLV
                                                                                       G4LogicalVolume* BoxLV
    = new G4LogicalVolume(
                                                                                         = new G4LogicalVolume(
                  WorldBox.
                                    // its solid
                                                                                                      smallBox,
                                                                                                                           // its solid
                  WorldMaterial, // its material
                                                                                                      BoxMaterial, // its material
                  "World":
                                    // its name
                                                                                                                     // its name
                                                                                                       "Box");
  G4VPhysicalVolume* WorldPV
    = new G4PVPlacement(
                                    // no rotation
                  \theta,
                                                                                       G4PVPlacement* BoxPV = new G4PVPlacement(
                  G4ThreeVector(), // at (0,0,0)// no rotation
                                                                                                       0,
                  WorldLV.
                                  // its logical volume
                                                                                                      G4ThreeVector(0,0,0), // at (0,0,0)// its logical volume
                                                                                                      BoxLV,
                  "World",
                                   // its name
                                                                                                       "Box", \frac{1}{2} its name
                                   // its mother volume
                  0,
                                                                                                      WorldLV,
                                                                                                                         // its mother volume
                  false.
                                    // no boolean operation
                                                                                                                        \frac{1}{2} no boolean operation
                                                                                                      false,
                                    // copy number
                                                                                                                         // copy number
                  Θ,
                                                                                                       0,
                                                                                                      fCheckOverlaps); // checking overlaps
                  fCheckOverlaps); // checking overlaps
```
## How to Run Exercise 1(a)

#### \$ cd Exercise1

Our first step is to create a build directory in which build the example. We will create this alongside our example source directory as follows: \$ mkdir BOX-build

\$ cd BOX-build

Now run CMake to generate the Makefiles needed to build example

\$ kavita@kavita: ~/Geant4\_BAW\_2019/exercise/Exercise1/BOX-build\$ cmake -Dgeant4\_DIR=/home/kavita/BAW\_2019/geant4-install/ lib/Geant44.10.05 <space> /home/kavita/Geant4\_BAW\_2019/exercise/Exercise1/BOX

Note the Makefile and that all the scripts for running the example application we're about to build have been copied across.

With the Makefile available, we can now build by simply running make:

\$ make jN(N is the no of core of your system)

CMake generated Makefiles support parallel builds, so N can be set to the number of cores on your machine

(e.g. on a dual core processor, you could set N to 2)

 $$$  ls

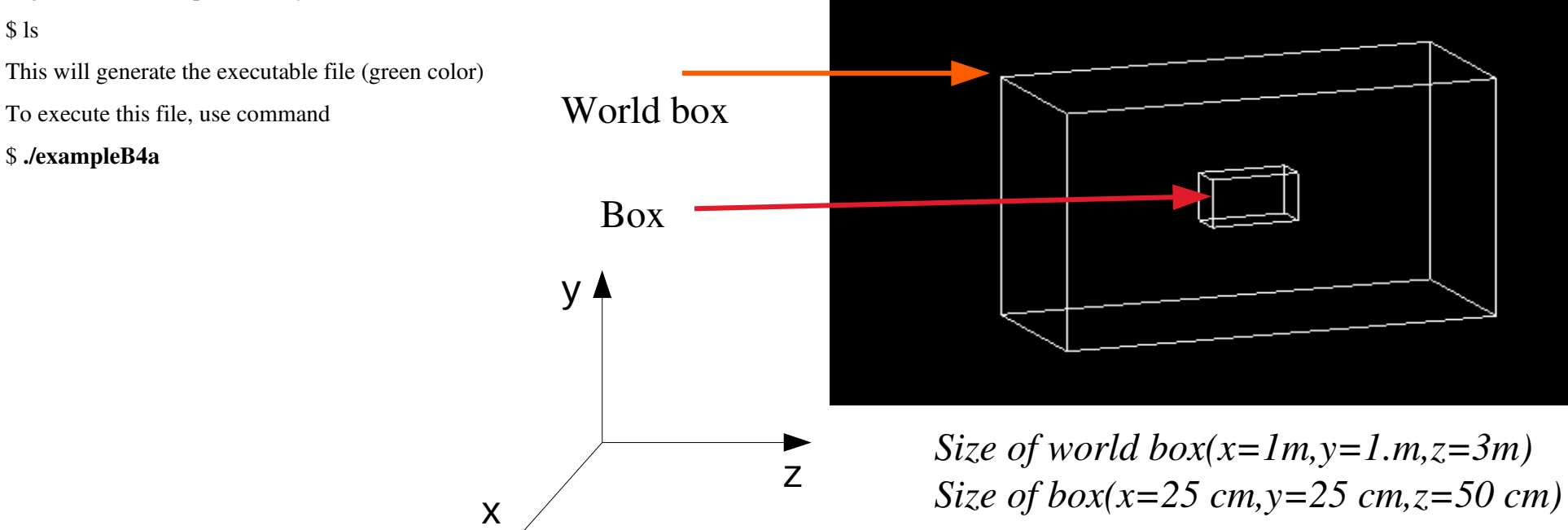

### **Visualization**

### Exercise 1(b)

Rotate the inside box by 90 deg along X axis with respect to its mother volume.

In GEANT 4, the rotation matrix associated to a placed physical volume represents the rotation of the reference system of this volume with respect to its mother. A rotation matrix is normally constructed as in CLHEP, by instantiating the identity matrix and then applying a rotation to it

#### **Script \*Rotation for Coordinate system**

```
\sqrt{ }//========Rotate inside box by 90 degree with respect to its mother volume
\frac{1}{2} Rotate box 90 degree from X axis
G4RotationMatrix* boxRot = new G4RotationMatrix();boxRot->rotateX(90.*deg);
new G4PVPlacement(
               boxRot.
               G4ThreeVector(0,0,0), // at (0,0,0)BoxLV, // its logical volume
               "Box", // its name
               WorldLV, // its mother volume
              \int \int \int no boolean operation
              \frac{1}{\sqrt{2}} copy number
               fCheckOverlaps); // checking overlaps
```
**Visualize the Gemotry ?**

Exercise 1(c)

Generate the electron beam of energy 50 MeV in extercise 1(a).

#### Turn On the Electron beam of energy 50MeV in the Exercise1(a).

(PrimaryGeneratorAction Class)

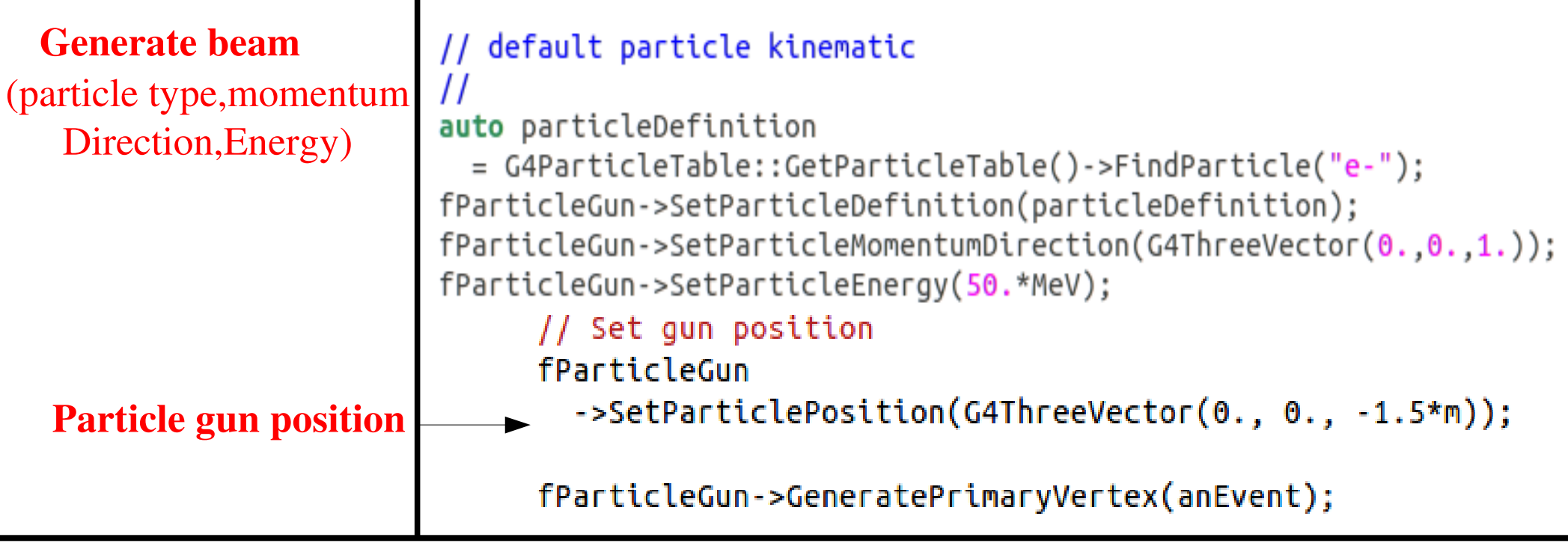

### Visualization

Incoming e- beam(Red colour)

#### Turn On Beam-

\$ ./exampleB4a (name of executable file) on viewer screen type /run/beamOn 1 (no of events)

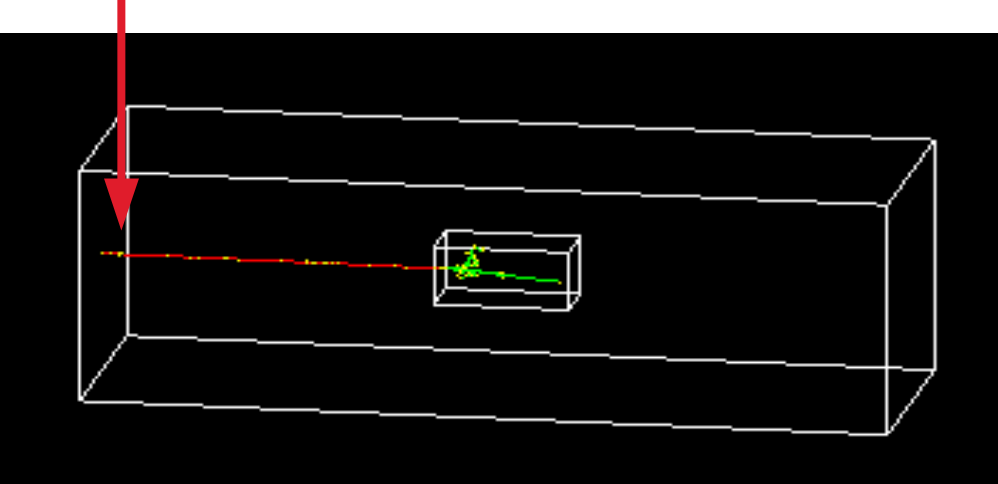

**Exercise 2:** Create a Sphere of inner radius of 70cm & outer radius 90cm, filled with liquid Argon. Take size of world box of 1m x 1m x 3m filled with Air.

- Define materials Take help from exercise 1
- Create World Take help from exercise 1

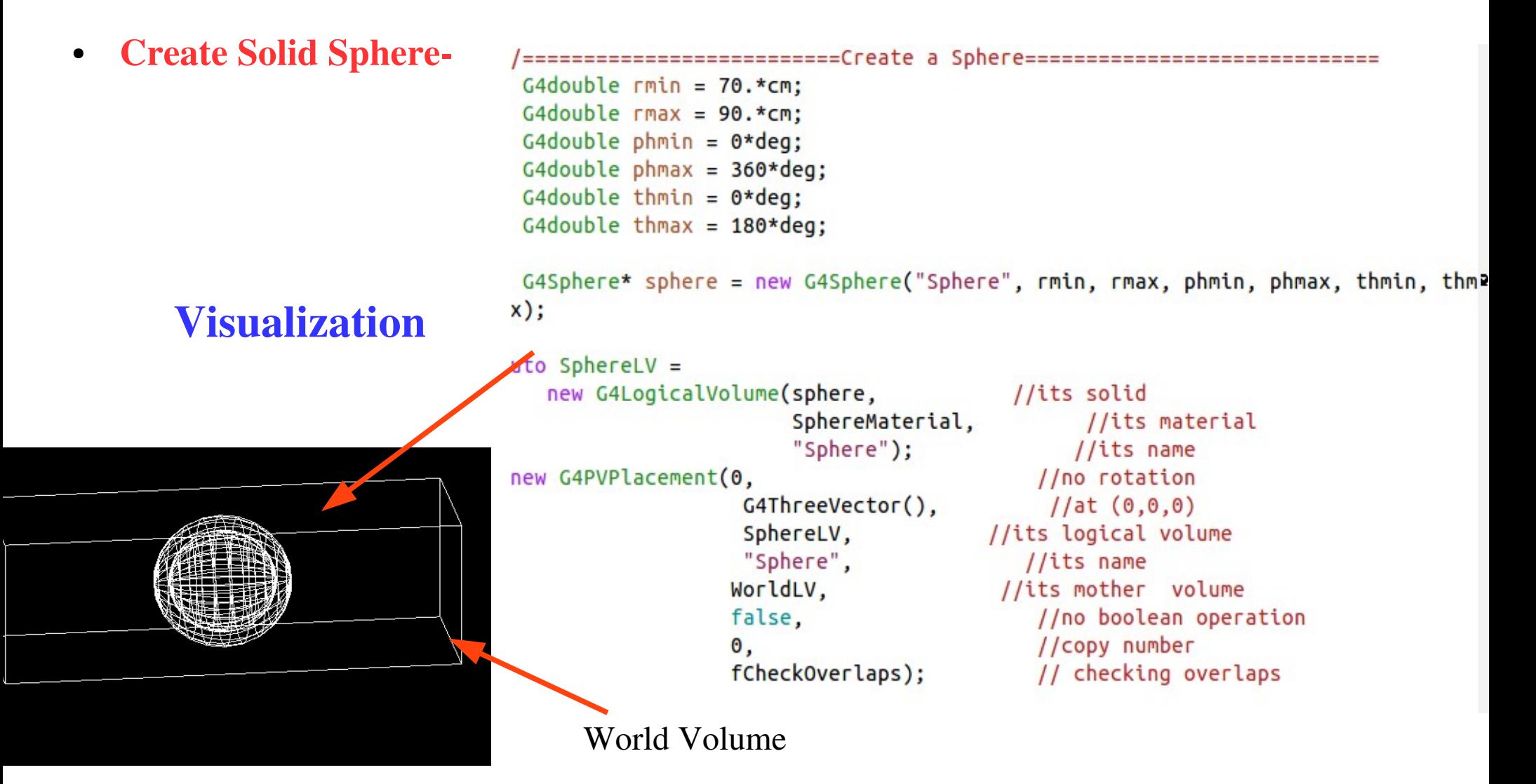

#### Exercise 3 (a)

Create a Tube of inner radius of 30cm,outer radius of 70cm and half length in z of 100cm filled with liquid Argon. Take size of world in a world of 1m x1m x 3m filled with Air.

# Ex. 3 (a) Construction of Tube (Detector Construction Class)

- **Define materials- Take the help from exercise1 OR 2.**
- **Create World Take the help from exercise 1 OR 2.**
- **Create Tube-**

```
//==========================Create a Tube==========================
 G4double rmin = 30.*cm:
 G4double rmax = 70.*cm:
 G4double zh = 100*cm:
              = 0 arg;<br>= 360 *dea:
 G4Tubs* TubS = new G4Tubs("Tube", rmin, rmax, zh, thmin, thmax);
 G4LogicalVolume* TubLV
   = new G4LogicalVolume(
                                                                 Visualization
              TubS. // its solid
              TubeMaterial, // its material
                                                      Tube"Tube"); // its name
 G4PVPIacement* TubPV = new G4PVPIacement(0, //no rotation)G4ThreeVector(),
                                       //at(0,0,0)//its logical volume
                 TubLV,
                 "Tube",
                                   //its name
                 WorldLV. //its mother volume
                                    //no boolean operation
                false,
                                     //copy number
                0,
                fCheckOverlaps);
                                      // checking overlaps
```
World Volume

#### Exercise 3 (b)

- 1. Rotate the Tube by 90 degree from X-axis in Exercise  $3(a)$ .
- 2. Fill the Surface/Edge in Exercise 3(a)

#### Ex.  $3(b)$ : Rotate the Tube by 90 degree from X-axis in Exercise  $3(a)$ . (DetectorConstruction Class)

In Geant4, the rotation matrix associated to a placed physical volume represents the rotation of the reference system of this volume with respect to its mother. A rotation matrix is normally constructed as in CLHEP, by instantiating the identity matrix and then applying a rotation to it

```
G4RotationMatrix* TubeRot = new G4Rot, LxMatrix();TubeRot->rotateX(90.*deg):
auto TubPV
       = new G4PVPlacement(
                TubeRot.
               G4ThreeVector(), // at (0,0,0)// its logical volume
               TubLV.
               "Tube", \frac{1}{2} its name
               worldLV, // its mother volume<br>false, // no boolean operation
                                   // copy number
               \mathbf{0}, \mathbf{0}fCheckOverlaps); // checking overlaps
```
Tube rotated by 90 deg from X-axis

#### **How to fill the edge OR surface of Tube**

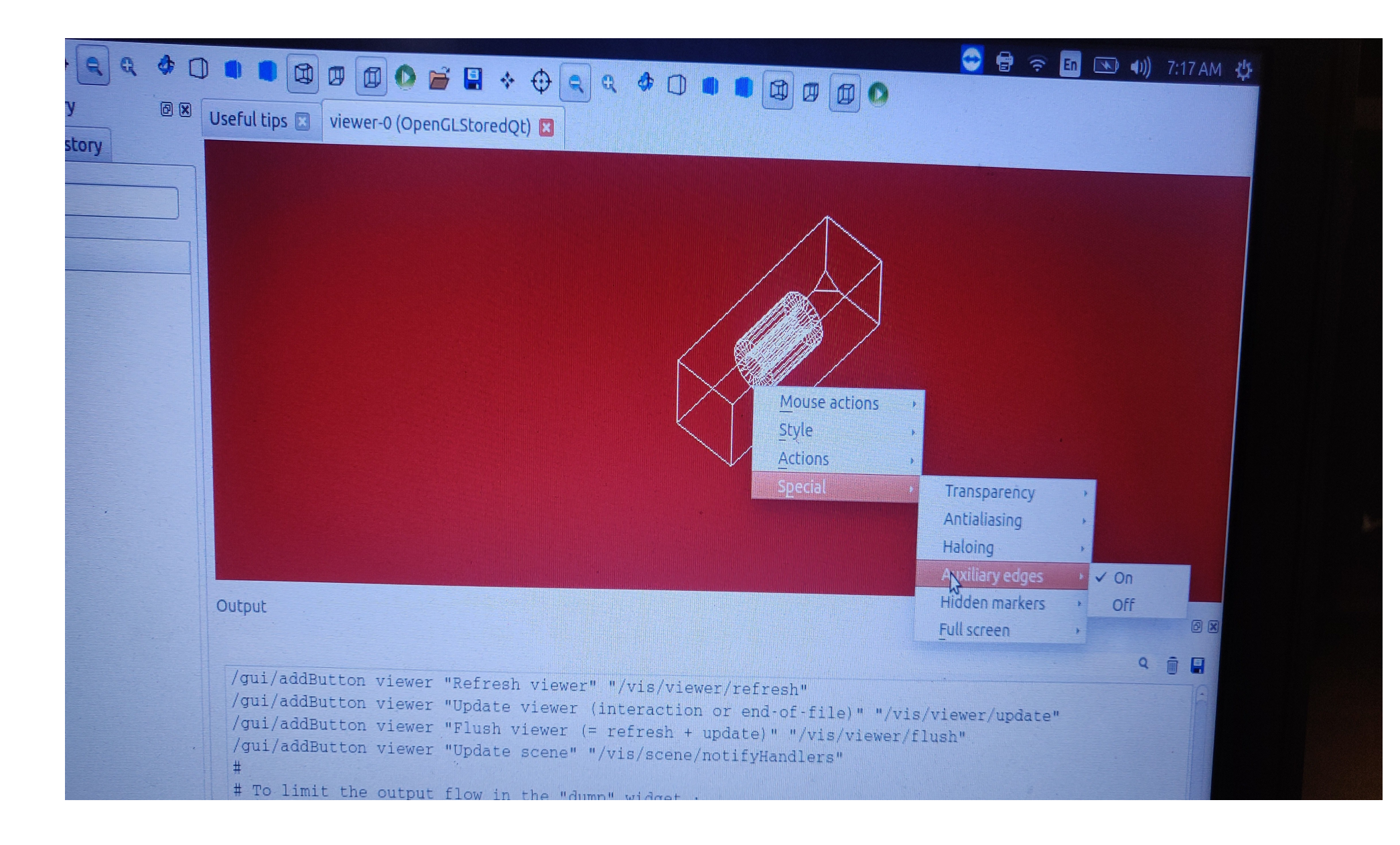

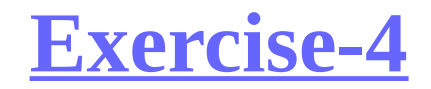

### **Exercise-4** Design a calorimeter of 10 layers:

Each layer consists one absorber layer + one gap layer

Size of absorber layer is 5cm x 5cm x 5mm Material of absorber layer is lead

Size of gap layer is 5cm x 5cm x 2.5mm, Material of gap layer is liquid argon,

Take World Box size of 6cm x 6cm x 18cm, Take Material of World box Galactic,

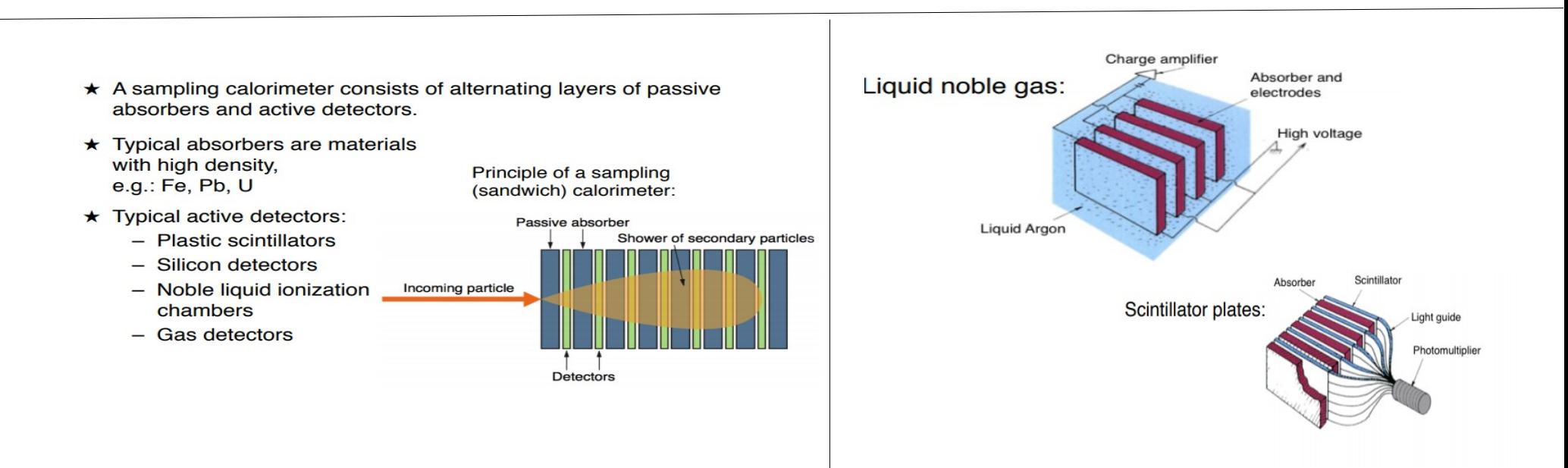

# **Ex. 4: Design of Calorimeter** (DetectorConstruction class )

### Geometry :

- The calorimeter is a box made of a given number of layers. A layer consists of an absorber plate and of a detection gap.
- The absorber plate contains lead (Pb) and the gap contains liquid Argon.
- The layer is then replicated using G4PVReplica Class.

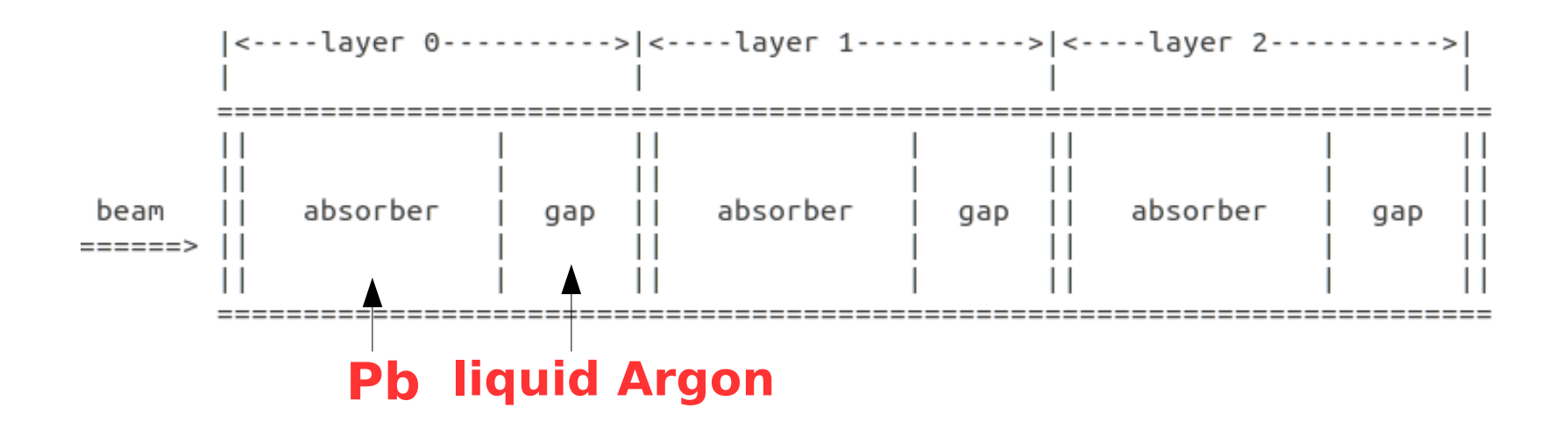

# Ex. 4: Calorimeter Geometry (DetectorConstructionClass)

#### Create Geometry

```
\frac{1}{2}// World
auto worlds
 = new G4Box("World",
                      // its name
             worldSizeXY/2, worldSizeXY/2, worldSizeZ/2); // its size
auto worldLV
 = new G4LogicalVolume(
             worlds,
                        // its solid
             defaultMaterial, // its material
             "World"):
                             // its name
auto worldPV
 = new G4PVPlacement(
                       // no rotation
             0.
             G4ThreeVector(), // at (0,0,0)worldLV, // its logical volume
                      // its name
             "World",
                            // its mother volume
             \circ,
             false.
                            // no boolean operation
                             // copy number
             0,
             fCheckOverlaps); // checking overlaps
```
G4VPhvsicalVolume\* B4DetectorConstruction::DefineVolumes()

```
// Geometry parameters
G4int nofLavers = 10:
G4double absoThickness = 10.*mm:
G4double qapThickness = 5.*mm;
G4double calorSizeXY = 10.*cm:
```

```
auto laverThickness = absoThickness + qapThickness;
auto calorThickness = noflayers * layerThickness;auto worldSizeXY = 1.2 * calorSizeXY;
auto worldSizeZ = 1.2 * calorThickness:
```
#### // Get materials

}

```
auto defaultMaterial = G4Material::GetMaterial("Galactic");
auto absorberMaterial = G4Material::GetMaterial("G4 Pb");auto gapMaterial = G4Material::GetMaterial("liquidArgon");
```

```
Absorber
```

```
\prime\prime// Absorber
\prime\primeauto absorbers
  = new G4Box("Abso",
                                         // its name
                  calorSizeXY/2, calorSizeXY/2, absoThickness/2); // its size
auto absorberLV
  = new G4LogicalVolume(
                                  // its solid
                  absorberS.
                  absorberMaterial, // its material
                  "Abso":
                                   // its name
fAbsorberPV
  = new G4PVPlacement(
                  \bullet.
                                        // no rotation
                  G4ThreeVector(0., 0., -gapThickness/2), // its position
                  absorberLV, // its logical volume<br>"Abso", // its name
                                      // tts name<br>// its mother - volume<br>// DO boolean operati
                  layerLV,
                                       // no boolean operation
                  false.
                                        // copy number
                  \Theta,
                  fCheckOverlaps); // checking overlaps
                                            Gap
   \prime\prime// Gap
   \prime\primeauto gapS
                                        // its name
     = new G4Box("Gap",
                    calorSizeXY/2, calorSizeXY/2, gapThickness/2); // its size
   auto gapLV
     = new G4LogicalVolume(
                                       // its solid
                     gapS,
                    gapMaterial, // its material
                     "Gap");// its name
   fGapPV
     = new G4PVPlacement(
                                         // no rotation
                     \mathbf{e},
                    G4ThreeVector(0., 0., absoThickness/2), // its position
                    gapLV, // its logical volume<br>"Gap", // its name<br>layerLV, // its mother volume<br>false, // no boolean operation<br>0, // copy number
                                       // its logical volume
                                       // no boolean operation
                     fCheckOverlaps); // checking overlaps
```
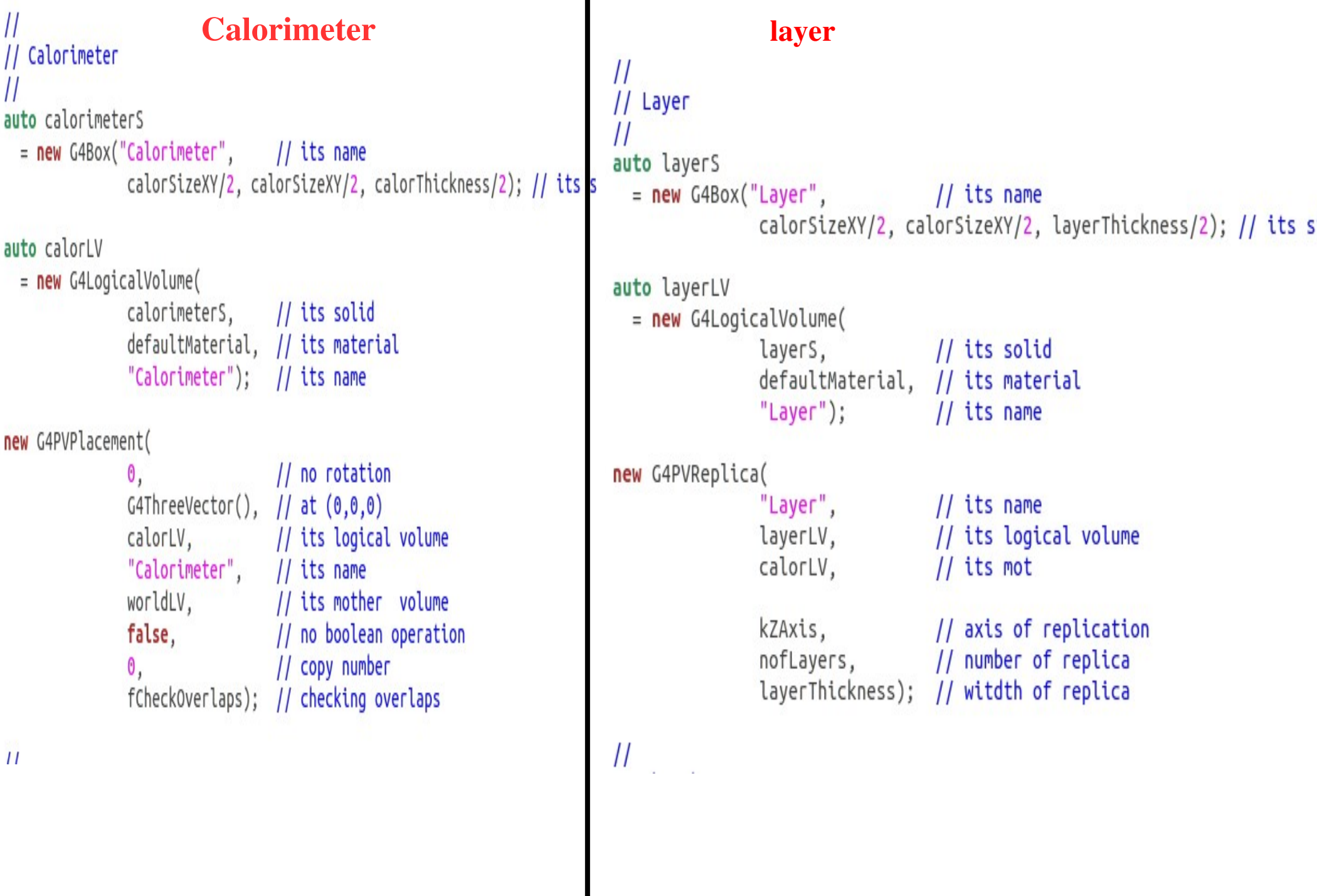

ш

### How to run Exercise 4 (Calorimeter)

kavita@kavita:~/Geant4\_BAW\_2019/exercise/calorimeter\$ mkdir B4a-build cd B4a-build/

\$cmake -DGeant4\_DIR=/home/kavita/BAW\_2019/geant4-install/lib/Geant4- 4.10.05 /home/kavita/Geant4\_BAW\_2019/exercise/calorimeter/B4a

\$make -j 4

Event 99994 starts. -> End of event: 99994 \$./exampleB4a Absorber: total energy: 46.9238 MeV total track length: 3.53162 cm total track length: 8.02112 mm Gap: total energy: 1.46783 MeV -> Event 99995 starts. -> End of event: 99995 total track length: 3.65163 cm Absorber: total energy: 49.1339 MeV \$./example -m run2.mac Gap: total energy: 160.133 keV total track length: 319.648 um -> Event 99996 starts. --> End of event: 99996 Absorber: total energy: 39.1611 MeV total track length: 2.73209 cm total track length: 2.17381 cm Gap: total energy: 4.04338 MeV -> Event 99997 starts. -> End of event: 99997 Absorber: total energy: 44.778 MeV total track length: 3.29914 cm Gap: total energy: 5.22204 MeV total track length: 2.86229 cm for macro -> Event 99998 starts. -> End of event: 99998 Absorber: total energy: 47.0693 MeV total track length: 3.32753 cm Gap: total energy: 702.49 keV total track length: 2.80209 mm --> Event 99999 starts. --> End of event: 99999 Absorber: total energy: 45.769 MeV total track length: 3.40049 cm Gap: total energy: 216.044 keV total track length: 478.405 um ----> print histograms statistic for the entire run EAbs : mean =  $45.736$  MeV rms =  $3.8752$  MeV EGap : mean = 1.6187 MeV  $rms = 2.01281$  MeV LAbs : mean = 3.31009 cm  $rms = 3.02617$  mm .. write Root fie : B4.root - done  $\therefore$  B4.root - done Root Output fileGraphics systems delete Visualization Manager deleting... kavita@kavita:~/Geant4\_BAW\_2019/exercise/calorimeter/B4a-build\$

#### Run time output

### Visualization of Geometry

(Calorimeter)

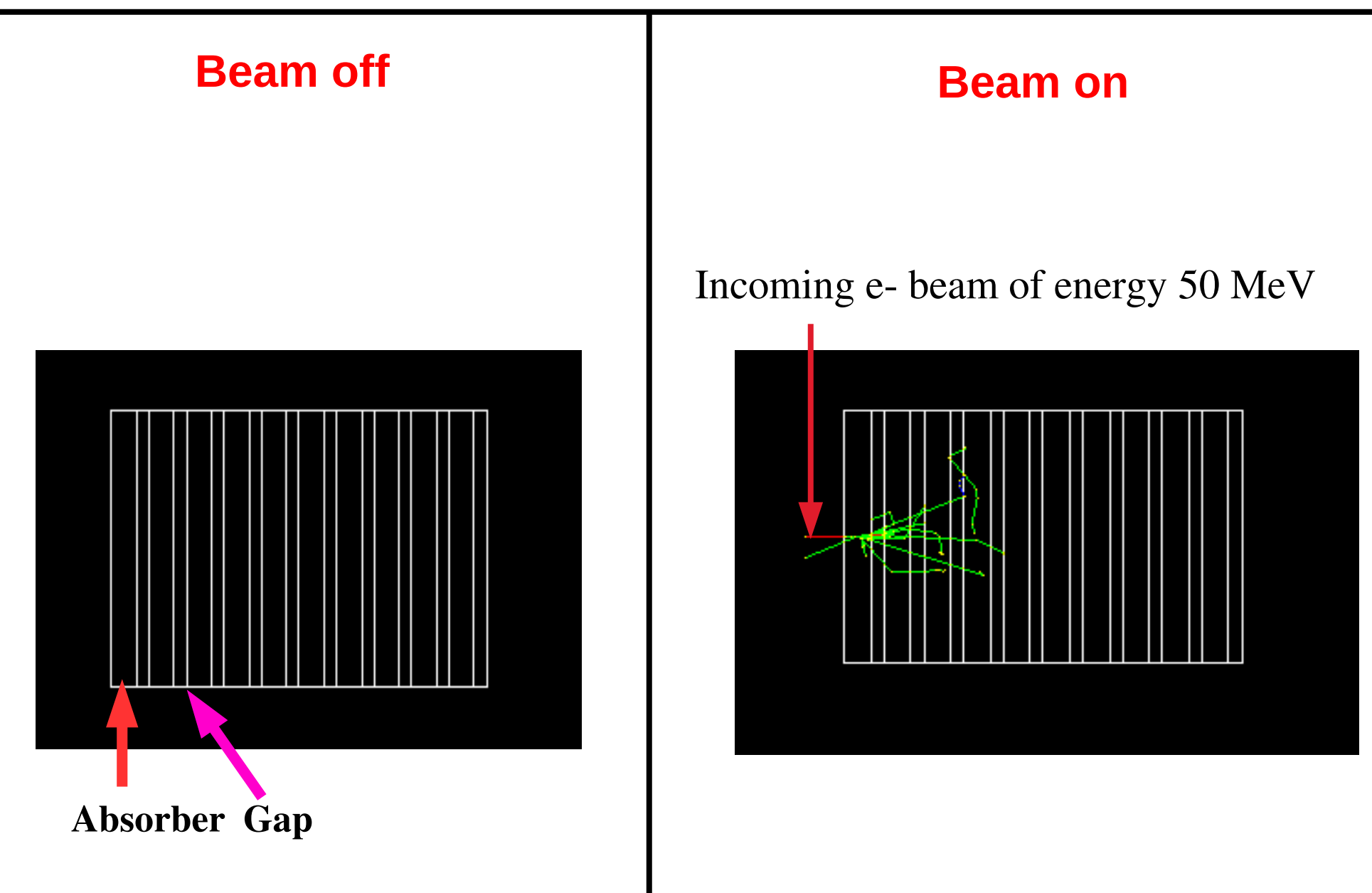

### Energy Deposited and Track length (ROOT Output)

**(Stepping Action Class and Event Action Class)**

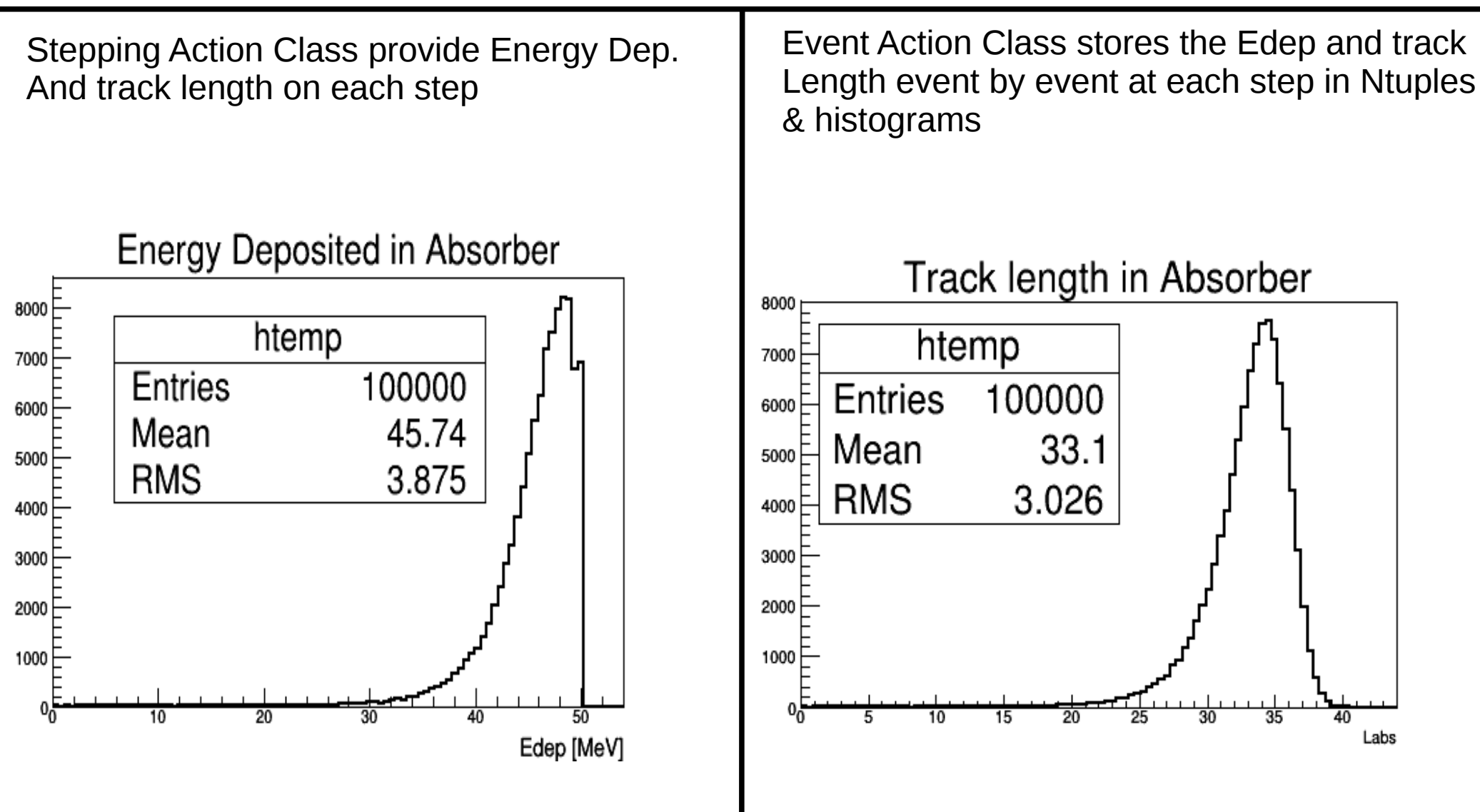

### Ex. 5: Construct a Detector Setup consisting of two hodoscope, two drift chambers, Electromagnetic Calorimeter, Hadron Calorimeter

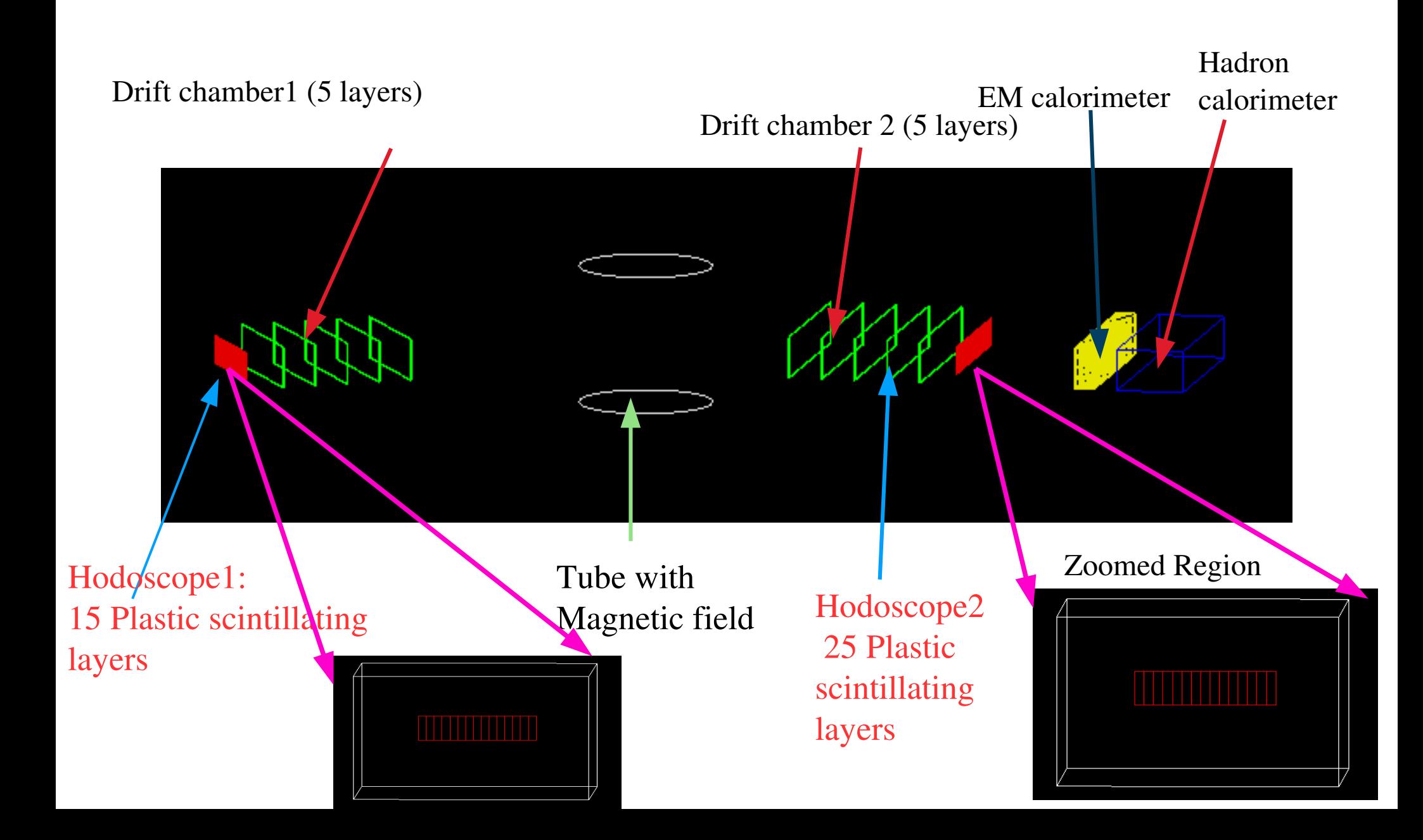

### **Fill the tube edge/surface**

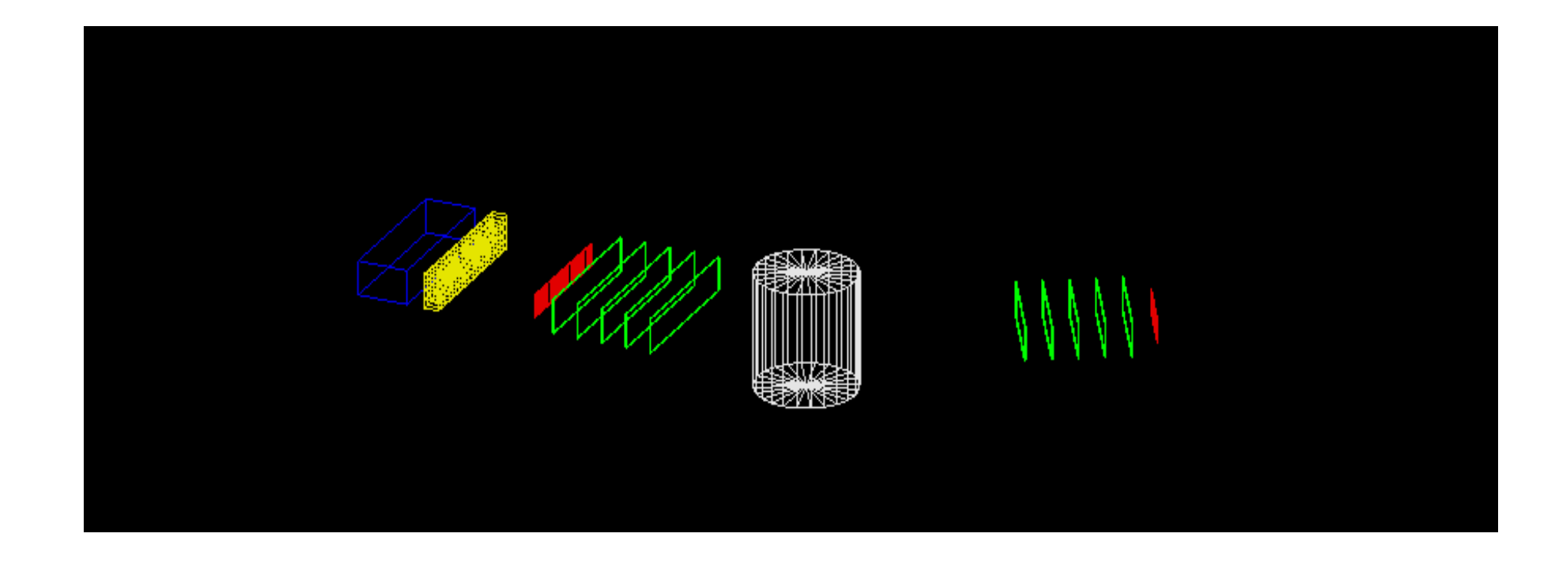

**How to change OR control beam parameter (particle, beam energy and number of events using external mac file?**

**Why do we want to control externally?**

```
# muon 300 MeV in direction (0.,0.,1.)
# 3 events
糞
/gun/particle mu+
/gun/energy 3 MeV
/run/beamOn 3
慸
```